### **FACULTY ONBOARDING TOOLKIT: ACCESSING CANVAS**

#### **What is Canvas?**

Canvas is Valencia's Online Learning Management System (LMS) used by our faculty, staff, and students.

### **Will I need to use Canvas for my New Faculty Institute (NFI) Training?**

Yes! A portion of your NFI Training Experience will be delivered online using Canvas, where you will complete some assignments and assessments to document evidence of completion of the onboarding requirements.

### **How do I access and log in to Canvas?**

To access Valencia's Canvas login page, navigate to: [https://online.valenciacollege.edu.](https://online.valenciacollege.edu/)

Once the login page has loaded, it will prompt you to enter your "*username*" and "*password*" these login credentials are the same as your Atlas username and password.

After you have entered your username and password in the fields provided, click the "*Login*" button to continue. (See image below for reference).

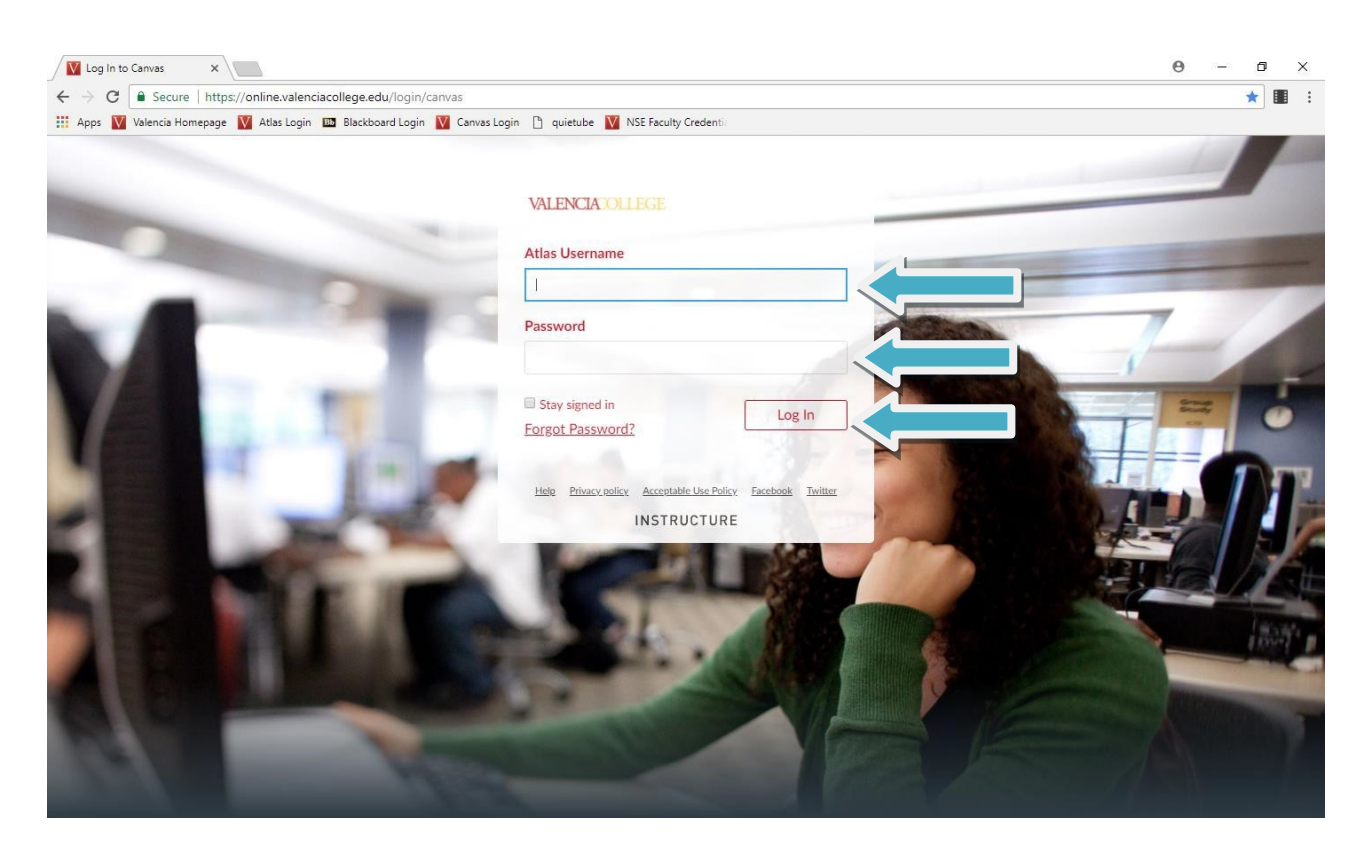

### **FACULTY ONBOARDING TOOLKIT: ACCESSING CANVAS**

### **How do I locate my NFI Faculty Training Courses in Canvas?**

You will be enrolled in onle mixed-mode Canvas course during your New Faculty Institute experience. This course contains online content and assignments that you will need to review and complete, in addition to attending and participating in the faceto-face training session.

You can locate this course under the "*Courses*" section within Canvas under the following name:

# **New Faculty Institute**

**Special Note:** *Once the training session begins, you will be granted access to the online portions of your curriculum and advising training.*

# **What is a sandbox, and where can I get one?**

You may have heard others around you talking about a Canvas sandbox. A sandbox, is a blank course design space that you can use in Canvas to build components of your course.

Think of the sandbox as the "template" that you can use to copy over to your "live" sections of your course. When you first sign into Canvas, you will notice that your Canvas dashboard shows five sandboxes.

You can start using one of these five sandboxes to design your course template as you begin preparing for the first day of class.

If you would like to request additional Canvas course development sandboxes, you can create new sandboxes in your Atlas account in the Courses tab.

# **Need additional assistance with Canvas? We can help!**

Check out Valencia's Canvas [Resources](http://blogs.valenciacollege.edu/canvas/) pag[e.](http://blogs.valenciacollege.edu/canvas/) If you would like additional assistance with Canvas access, functionality or course design, please stop by one of our campus-based Centers for [Teaching/Learning Innovation.](https://valenciacollege.edu/faculty/development/locations.php)